## **TOSHIBA**

**Leading Innovation >>>** 

## *TCS-NET GENERAL PURPOSE INTERFACE* **Installation Manual**

### **Model name:**

TCS-NET General Purpose Interface

**TCB-IFCG1TLE (TCB-IFCG2TLE)**

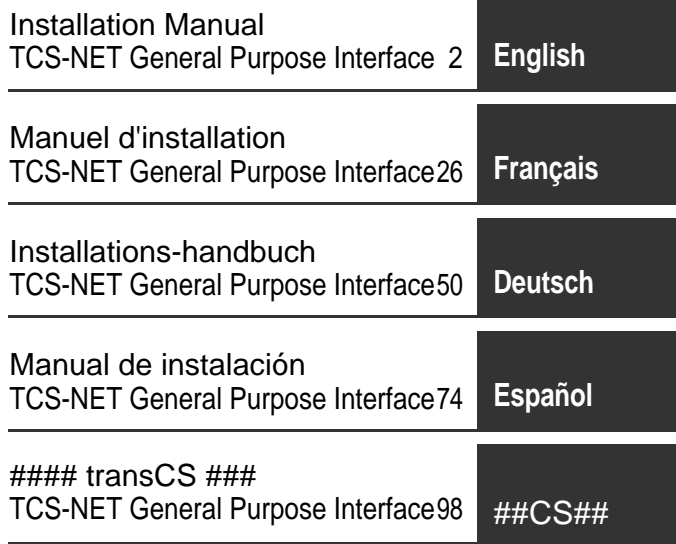

- Thank you very much for purchasing this TOSHIBA TCB-IFCG1TLE (TCB-IFCG2TLE).
- Please read this manual carefully beforehand for proper installation of the TCB-IFCG1TLE
- (TCB-IFCG2TLE).

## **Contents**

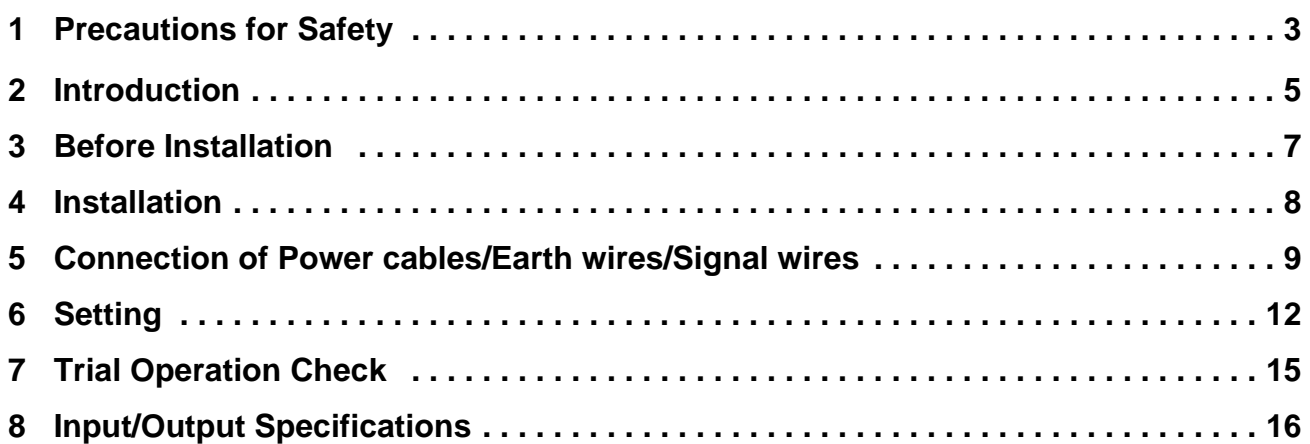

# *1* **Precautions for Safety**

## **Manual readers**

This manual is intended for those who have the required knowledge/Qualifications for electric or control and are in charge of any of the following:

- Installation of the product
- Design of the control system
- Management of the site

## **Agreements for use of this product**

#### **(1) Scope of warranty**

If a failure occurs in this product as a result of our fault or negligence we will provide replacement or repair of the product.

We will not be responsible if the fault occurs as a result of any of the following.

- The product was handled or used under conditions/environment that are not specified in this manual.
- The failure was caused by aspects outside of this product.
- The product was altered or repaired by persons other than Toshiba Carrier.
- The product was not used in accordance with its original purpose.
- The cause of the failure was not foreseeable with our scientific and technical levels at the time of shipping.
- The failure is due to a natural calamity, disaster, or the like.

The warranty mentioned here shall cover only this product, and any damage and losses resulting from the failure of this product shall be excluded from the scope of warranty.

#### **(2) Restrictions of liability**

In no event shall we be liable for any special, indirect, or consequential damage arising out of or in connection with the use of this product.

#### **(3) Conditions for use of this product**

- When this product is to be used in combination with other products, the dealer or qualified professional shall check the applicable standards, specifications, laws, and regulations beforehand. The dealer or qualified professional shall also verify that this product conforms to the customer's system, machines, and/or equipment in which this product is to be used. If the dealer or qualified professional fails to do so, we shall not be responsible for the conformity of this product.
- When you wish to use this product for any of the following purposes, be sure to consult our sales staff and use this product with a margin of rating and performance, as well as take appropriate safety measures for safety circuit, mechanism, etc. that will minimize danger in case of a failure.
	- \* Use this product outdoors or for purposes that may cause latent chemical contamination or electrical interference or use under conditions/environment that are not specified in this manual.
	- \* Use this product in nuclear power control facilities, incineration facilities, railway/airline/vehicle facilities, medical equipment, amusement machines, safety devices, and equipment/facilities that are restricted by administrative organizations and/or respective industries.
	- Use this product in systems, machines, or equipment that may pose a danger to human life or properties.
	- \* Use this product in systems or facilities that require high reliability, such as gas/water/electricity supply systems and non-stop operation systems.
	- \* Use this product for other purposes that require a high level of safety.
- Thoroughly understand and strictly observe all prohibitions and precautions for use stated in this manual to prevent contingent damage or losses to you or other persons due to improper use of this product.

#### **(4) Changes to specifications**

The specification described in this manual is subject to change for improvement or other reasons without notice. Contact our sales staff to confirm the latest specifications of this product.

*2-EN*

- Read these "Precautions for Safety" carefully before installation.
- The precautions described below include important items regarding safety. Observe them without fail.
- After the installation work, perform a trial operation to check for any problem. Explain how to use and maintain the unit to the customer. Ask the customer to keep this Installation Manual.

## **WARNING**

- **Ask an authorized dealer or qualified installation professional to install or reinstall the TCB-IFCG1TLE (TCB-IFCG2TLE).**
- Improper installation may result in electric shock or fire.
- **Turn off the main power supply switch or breaker before attempting any electrical work.** Make sure all power switches are off. Failure to do so may cause electric shock.
- **Perform installation work properly according to this Installation Manual.** Improper installation may result in electric shock or fire.
- **Do not modify the unit.** Any modification may cause a malfunction, resulting in overheating or fire.

## **CAUTION**

- **Perform wiring correctly in accordance with the specified the current capacity.** Failure to do so may result in short-circuit, overheating, or fire.
- **Connect the specified cables for the terminals securely to prevent external forces from affecting them.** Failure to do so may result in disconnection, overheating, or fire.

# *2* **Introduction**

## **Applications/Functions/Specifications**

#### **Applications**

- The TCB-IFCG1TLE is provided with the following input/output ports through which the central controller\* can control the output ports and read data from the input ports. The TCB-IFCG1TLE enables reading of ON/OFF information and sensor data of relay-connected indoor units and general devices, as well as various applied controls including voltage control of actuators, motors, etc.
- The TCB-IFCG1TLE also enables sensor-based control of air conditioners such as air conditioner ON/OFF control with the change in digital input values of this board.
- \* Full access can be made through the Modbus (TCB-IFMB640TLE) interface. However, RO1, RO2, DI3, and DI6 can be accessed or read from the TOSHIBA BMS central controller such as the 64-way central control remote controller (TCB-SC642TLE2).
- Inputs and outputs are connected to an appropriate device in the external circuit. Digital inputs and outputs can handle binary values and analog inputs, outputs can handle linear values.

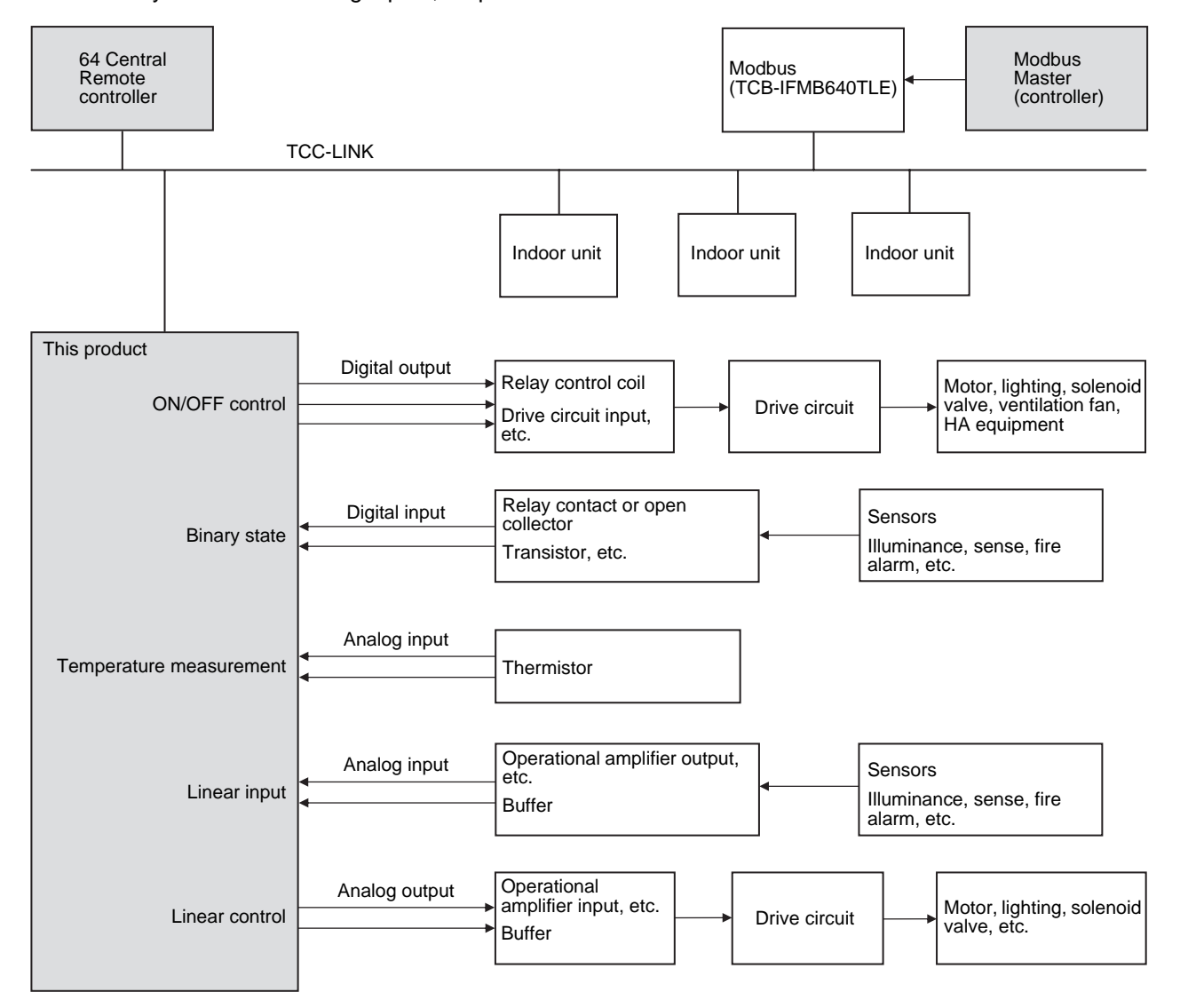

• Compatible Air Conditioners S-MMS, S-HRM, Mini-SMMS, DI, SDI

#### **Specifications**

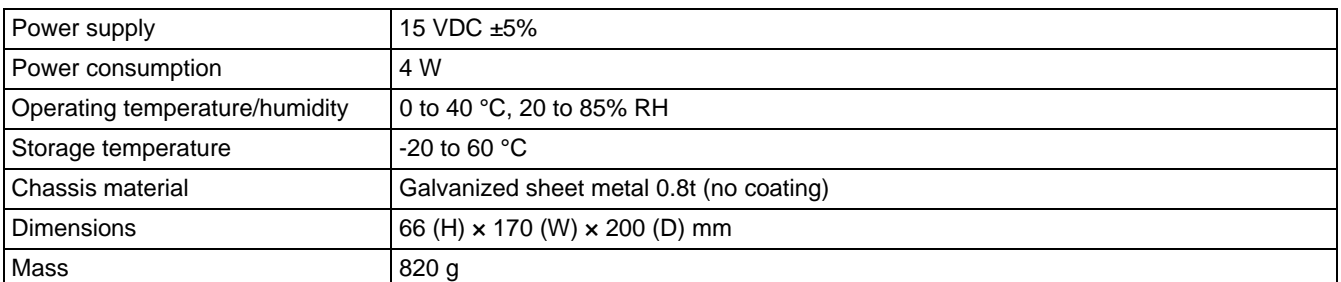

## **External View**

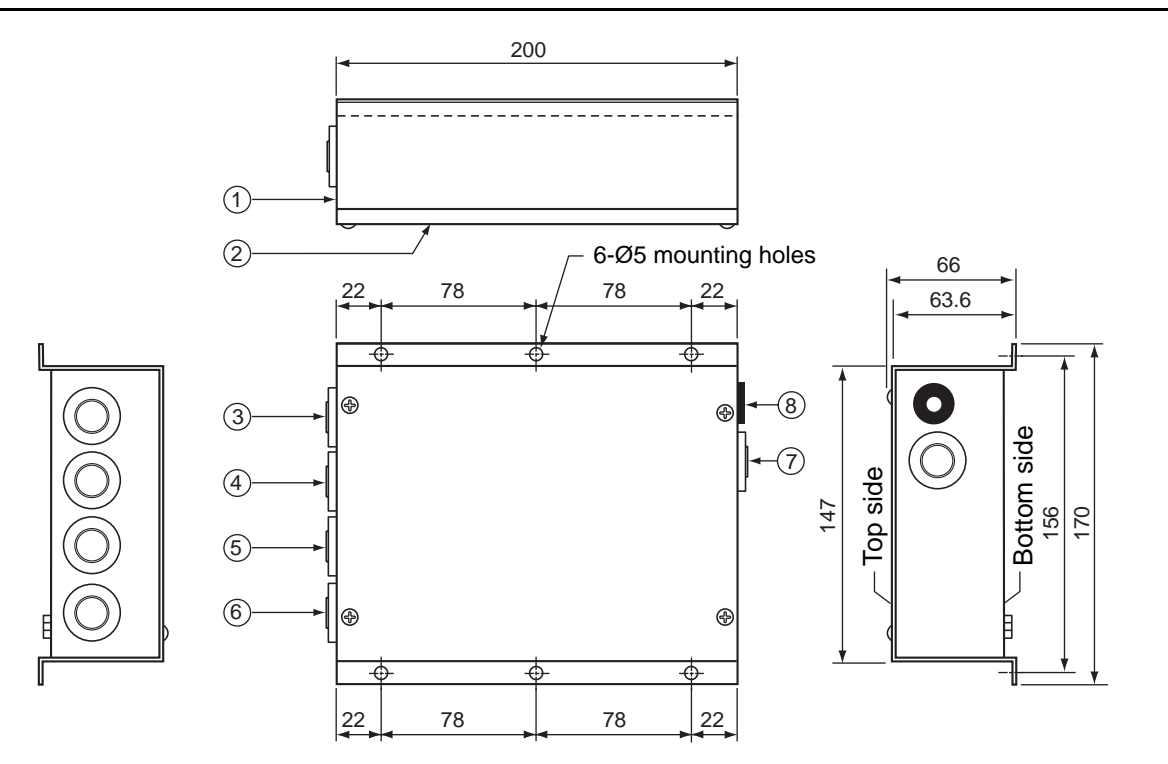

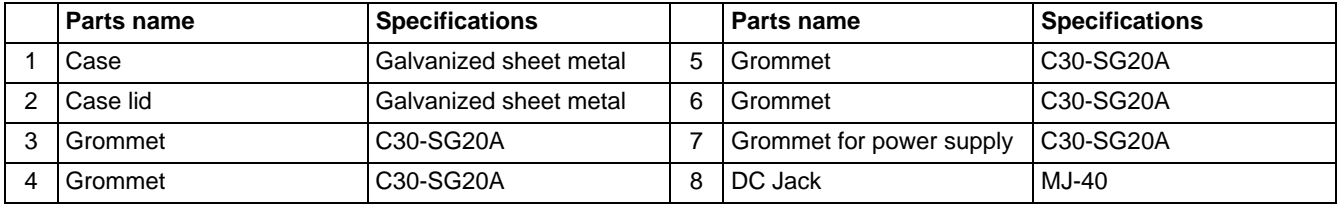

## *3* **Before Installation**

Check the following package contents.

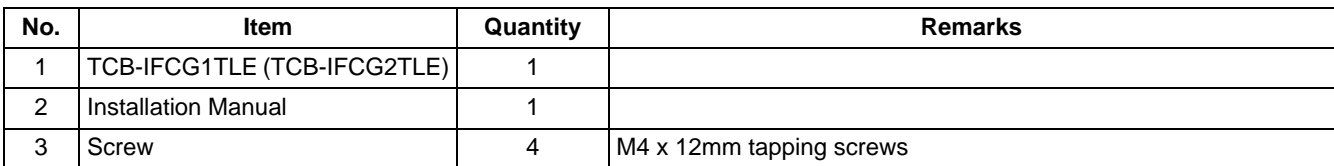

Use the following wiring materials to connect the signal lines and power lines. (Procured on site)

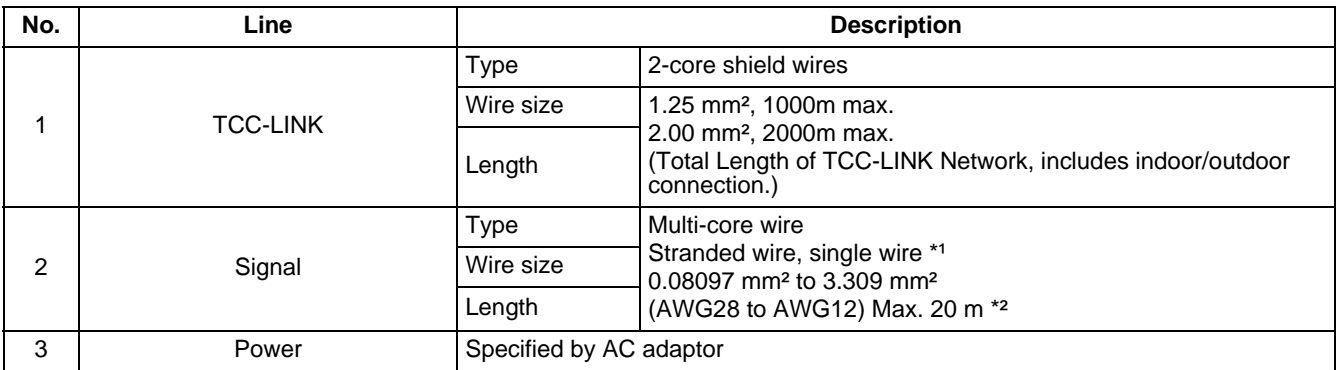

\*1 Use shielded wire according to the installation environment.

Normally PVC cable is recommended. The conductor diameter should be approximately 0.7 mm and its resistance should be 60Ω/km. For 2-core cable, the outer diameter should be approximately 5 mm.

\*² Varies with use environment and conditions.

An AC adaptor unit for this product must meet the following requirements and be procured locally.

#### **REQUIREMENT**

- Output: 15 V ±5%
- Current: 0.5 A or more
- Shall conform to applicable safety standards (including EN60950-1 or IEC 60950-1, etc), EMI standards (EN550022 and EN61000-3), and EMS standards (including EN50024, (EN61204-3), and EN61000-4).
- Shall meet environmental conditions and required lifetime.
- DC Plug 2.1mmØ (inner diameter)
	- 5.5mmØ (outer diameter) 10mm (length)

-@

Recommended product is

Model name: UI312-1508 produced by UNIFIVE TECHNOLOGY CO., LTD

Homepage addresses of UNIFIVE TECHNOLOGY CO., LTD are

http://www.unifive-us.com/, http://www.unifive.com.tw/, http://www.unifive.co.kr/, http://www.unifive.com/ or http:/ www.unifive-c.com/.

## *4* **Installation**

## **TCB-IFCG1TLE (TCB-IFCG2TLE) Installation Method and Orientation**

There are five orientations of Surface/Wall Mount that the TCB-IFCG1TLE (TCB-IFCG2TLE) can be installed, these are shown below.

#### **NOTE**

Use screws supplied for installation of device.

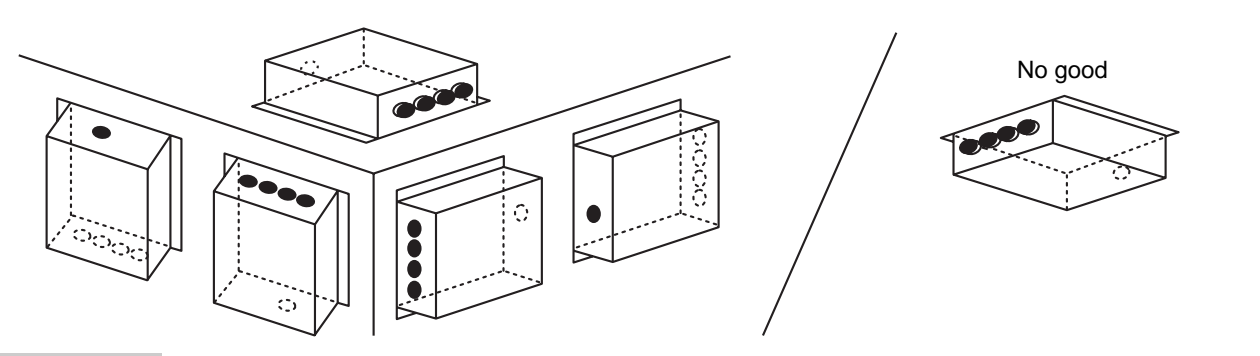

#### **REQUIREMENT**

#### **Do not install the unit in any of the following places.**

- Humid or wet place
- Dusty place
- Place exposed to direct sunlight
- Place where there is a TV set or radio within one meter
- Place exposed to rain (outdoors, under eaves, etc.)

## **Installation Space and Maintenance Space**

A side space for connecting through cable inlets and an upper space for maintenance must be reserved before installation.

The other sides can be adjacent to surrounding objects.

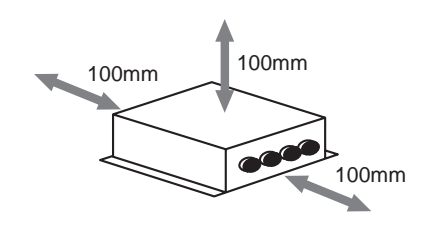

## *5* **Connection of Power cables/Earth wires/ Signal wires**

### **CAUTION**

- Power lines have polarity.
- The TCC-LINK signal lines have no polarity.

#### **REQUIREMENT**

#### **Disconnect the AC adaptor for this appliance from the main power supply.**

• The AC adaptor for this appliance must be connected to the main supply by a circuit breaker or switch with a contact separation of at least 3 mm.

### **Power cables/Earth wires/Signal wires**

Connect power cables, earth wires, and signal wires to the specified terminals on the terminal block as shown below.

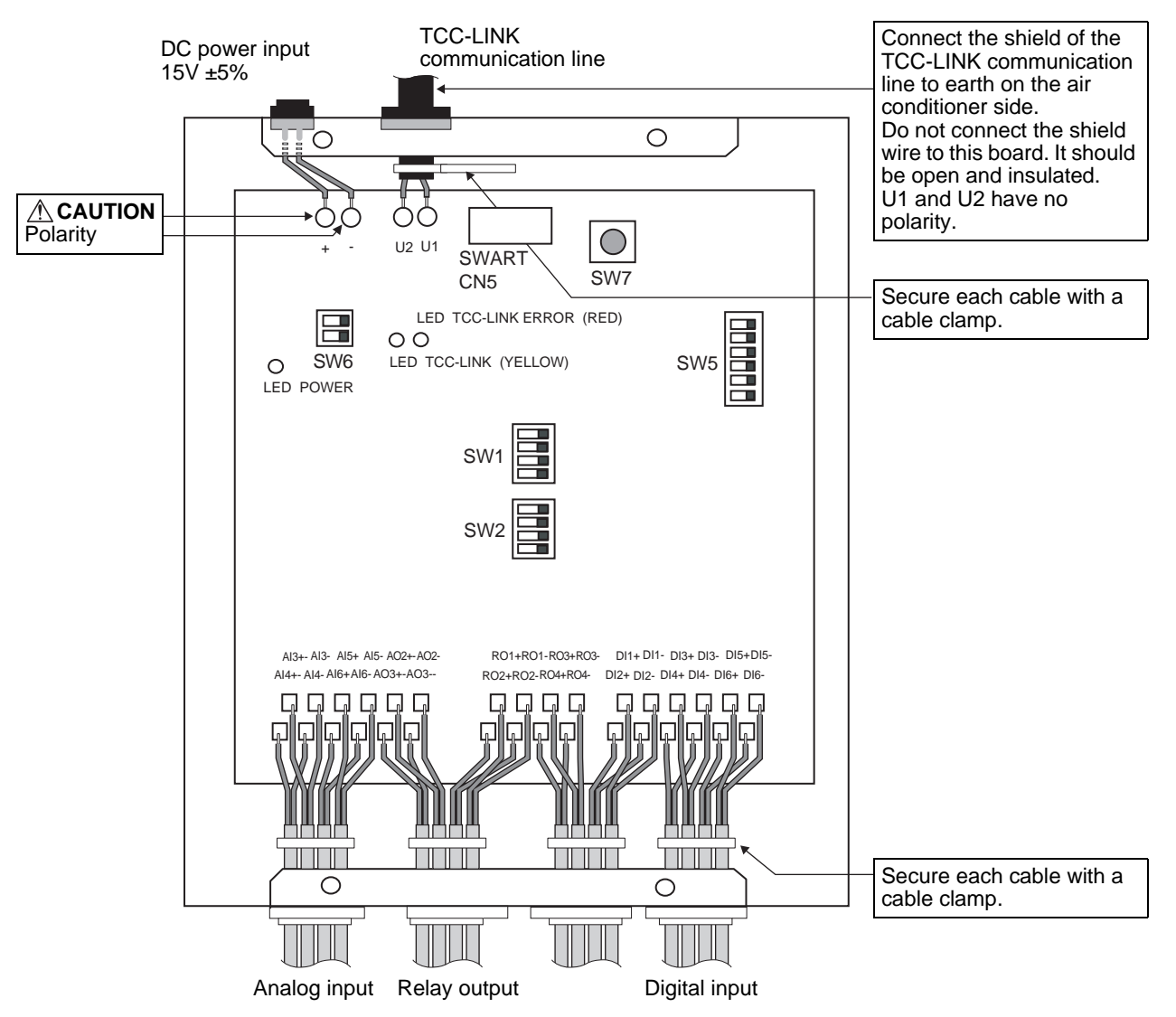

*EN*

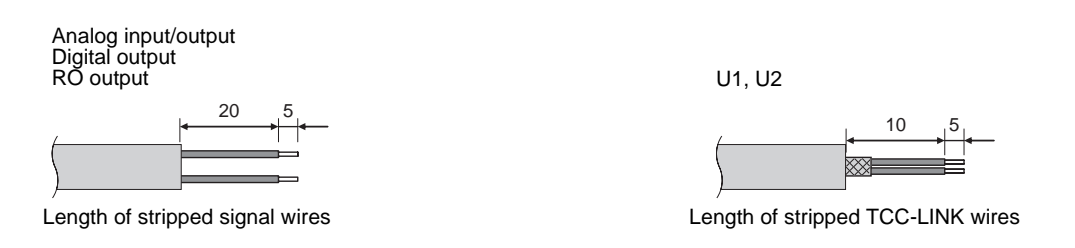

**CAUTION**

To connect a wire to a wiring terminal on the signal terminal block, insert a screwdriver or the like into a wiring terminal opening hole at an angle of 45 degrees and raise the screwdriver end to open the wiring terminal as shown below. Insert a wire into the open wiring terminal in this state, and then lower the screwdriver end and remove from the terminal opening hole.

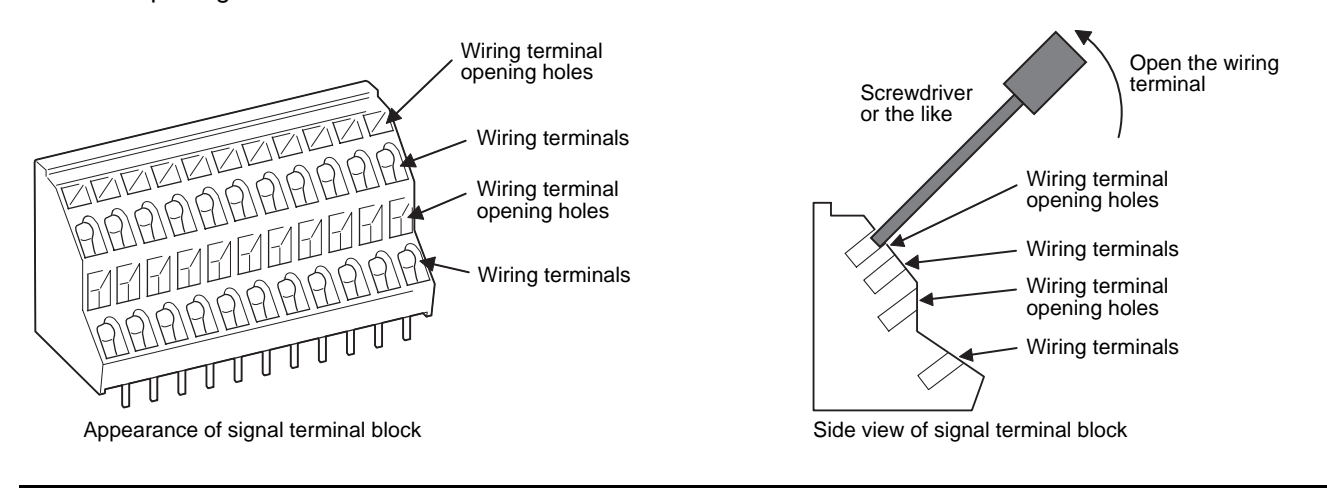

## **Wiring Connection**

The following displays an example of the TCB-IFCG1TLE connection to the TCC-LINK Network.

The TCC-LINK communication lines are connected to the U1 and U2 terminal blocks on the TCB-IFCG1TLE board as shown below.

Communication lines are connectable for both wires between indoor units and between outdoor unit and indoor units and for central control wires.

#### **NOTE**

The TCB-IFCG1TLE device can be connected to the TCC-LINK network on the indoor side using the U1 & U2 connections, OR on the outdoor side via the U3 & U4 connections.

For connection to external devices through digital inputs/outputs and analog inputs/outputs, refer to "Connection to External Devices" in "8 Input/Output Specifications"

#### **Shield earthing**

The shield of the TCC-LINK Network wire should be connected on the air conditioner side and left open and insulated at the TCB-IFCG1TLE side.

• U1 and U2 have no polarity.

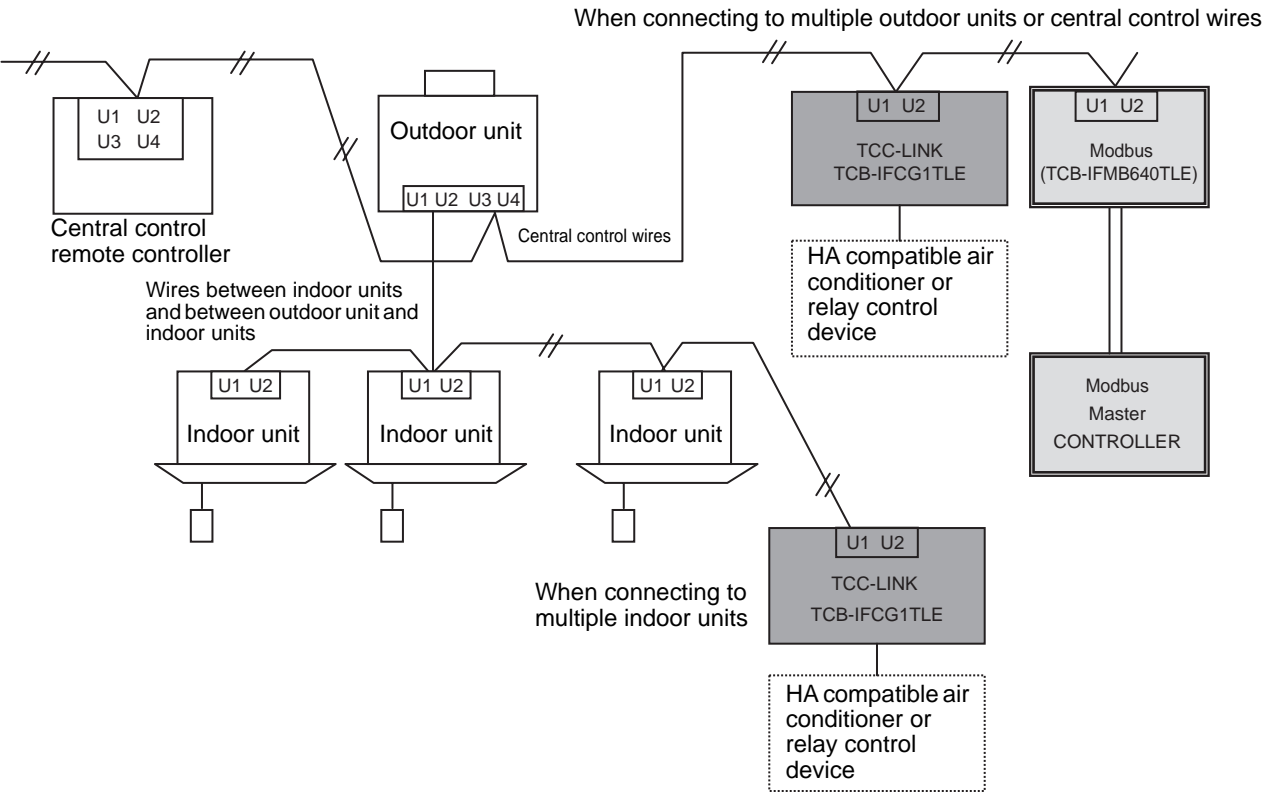

#### **Connecting HA Compatible Air Conditioner (When connecting to an air conditioner with JEMAcompliant HA terminals)**

- (1) Set SW5-2 = OFF, SW5-3 = ON and SW5-4 = OFF on this board.
- (2) Detach the panel of the indoor unit to be connected. Connect the 4 Pin plug with four wires (length must be 1.9 m or less, insulator thickness must be 1 mm or more, procured locally) to the 4 Pin HA connector on the control board of the indoor unit. Consult the manufacturer of the air conditioner about the location of the HA terminals and the installation method.
- (3) Connect 1, 2, 3, and 4 of the four wires to RO1+, RO1-, DI3+, and DI3-, respectively.

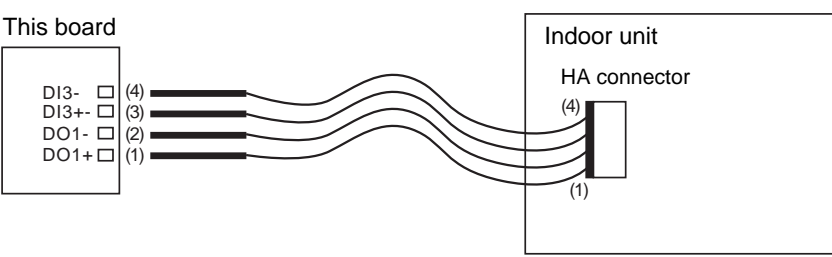

## *6* **Setting**

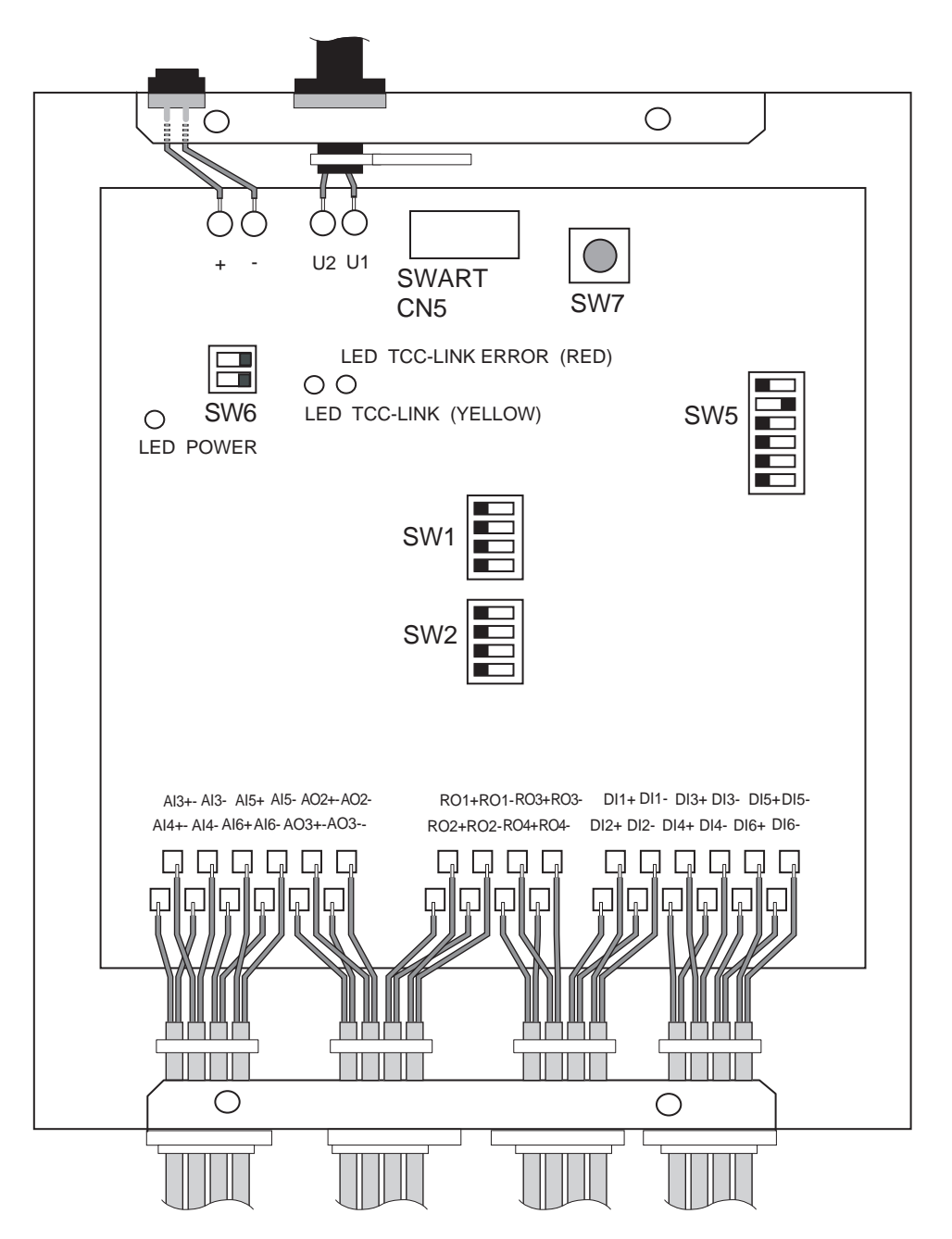

#### **1. Setting Terminator Resistor for the TCC-LINK Communication Line**

The TCC-LINK consists of TCB-IFCG1TLE units only. When no multiple air conditioners or custom air conditioners are connected, set SW6-1 of only one TCB-IFCG1TLE unit to ON and insert a 100-ohm terminator resistor into the TCC-LINK bus. SW6-2 is not used.

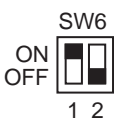

### **CAUTION**

Switch settings are ONLY registered at power ON and when the reset switch has been pressed. When changing DIP Switch settings, be sure to either power down, or press reset switch SW7 to enable changes to be registered.

#### **2. Setting SW5**

SW5 is used for address mode, relay output type, and link operation settings.

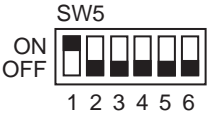

**SW5-1:** Address setting selection

OFF: Address is set with SW1 and SW2 ON: Address is set by the central controller

\* For details, see (1) and (2) in "3. Setting Addresses Using SW1 and SW2".

**SW5-2:** RO1/RO2 discrete output selection

OFF: Pulse type ON: Static type

**SW5-3:** RO1/RO2 discrete output pulse type selection

OFF: 2 pulse outputs selection, ON: HA selection (ON/OFF alternatively)

**SW5-4:** RO2 discrete output polarity selection

\* For details, see the table in "1. Functions" in "Digital Inputs and Outputs".

**SW5-5:** OFF or ON

**SW5-6:** OFF or ON

\* For details, see the table in "3. Functions of DI4 and DI1 (TCB-IFCG1TLE only)" in "Digital Inputs and Outputs".

#### **3. Setting Addresses Using SW1 and SW2**

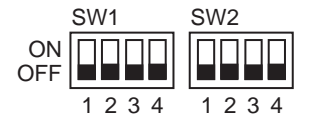

An address set with SW1 and SW2 corresponds to the unit number of an indoor unit. When two or more general purpose interface units are used, do not set duplicated addresses. Always set SW2-3 and SW2-4 to OFF.

#### **(1) When setting central control addresses from the central controller**

Set SW5-1 to ON.

This setting is available when setting or changing central control addresses from the central controller for a system containing VRF, DI/SDI indoor units, and the general purpose interface. Set a desired unit number with SW1 and SW2 according to the switch settings in the table below. The line address is registered as 31. At this time, the central control address of the general purpose interface is set by the central controller.

Example) When central control address is set to 1 with SW1 and SW2, the unit number of the general purpose interface is 31-1.

#### **(2) When setting central control addresses using SW1 and SW2**

Set SW5-1 to OFF.

An address set with SW1 and SW2 is the central control address of the general purpose interface. Set central control addresses according to the requirement of the customer. The line address is registered as 31.

Example) When central control address is set to 5 with SW1 and SW2, the unit number of the general purpose interface is 31-5 and the central control address is 5.

When SW5-1 is set to OFF, the central controller cannot set any central control addresses. Set central control addresses different from those of indoor units.

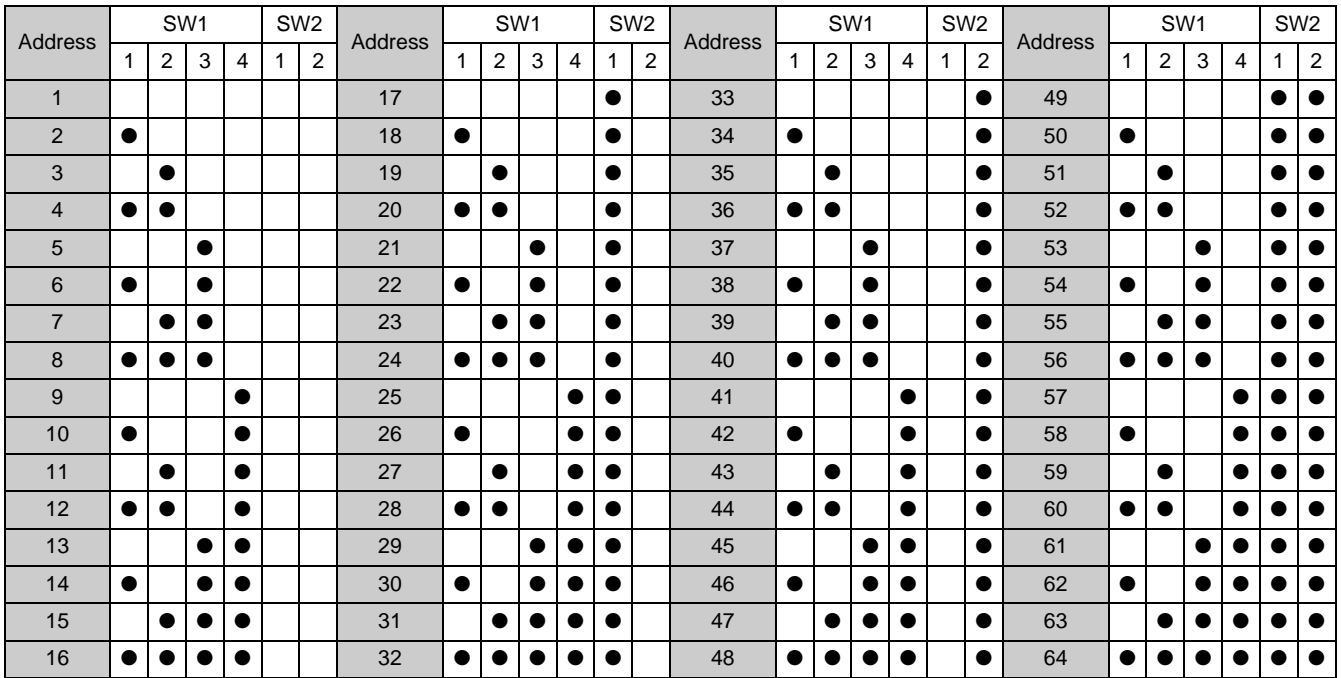

#### ▼ **Setting central control addresses**

\* ● shows that the corresponding switch of SW1 and SW2 is set to ON.

# *7* **Trial Operation Check**

### **Before starting trial operation**

#### **Check before starting trial operation**

Set all Indoor unit and TCB-IFCG1TLE central control addresses (DN03).

#### **NOTE**

These central control address MUST be different for ALL indoor units in a central control network.

• Connect one central controller or one Modbus System (TCB-IFMB640TLE+one Master) to TCC-LINK BUS.

## ■ Trial operation

Operate the central controller and check the communication status between TCB-IFCG1TLE and central controller. Check that LED23 lights up when Relay 1 is turned on and goes out when Relay 1 is turned off. When controlling from Modbus System, check that the DI, RO, AI and AO values of TCB-IFCG1TLE are correct. For details, refer to the specifications of TCB-IFMB640TLE.

# *8* **Input/Output Specifications**

## **Digital Inputs and Outputs**

#### **1. Functions**

The following signals can be set and their states can read through the Modbus (TCB-IFMB640TLE) interface. However, RO1, RO2 (\*1), DI3, and DI6 can be accessed from a central controller such as the 64-way central control remote controller (TCB-SC642TLE2).

DI6, DI5, DI4, DI1, DI2 and DI3 are photocoupler input signals. Transmit these input signals through contacts, a switch, or a sink device.

For details of these signals, see the "Connection to External Devices".

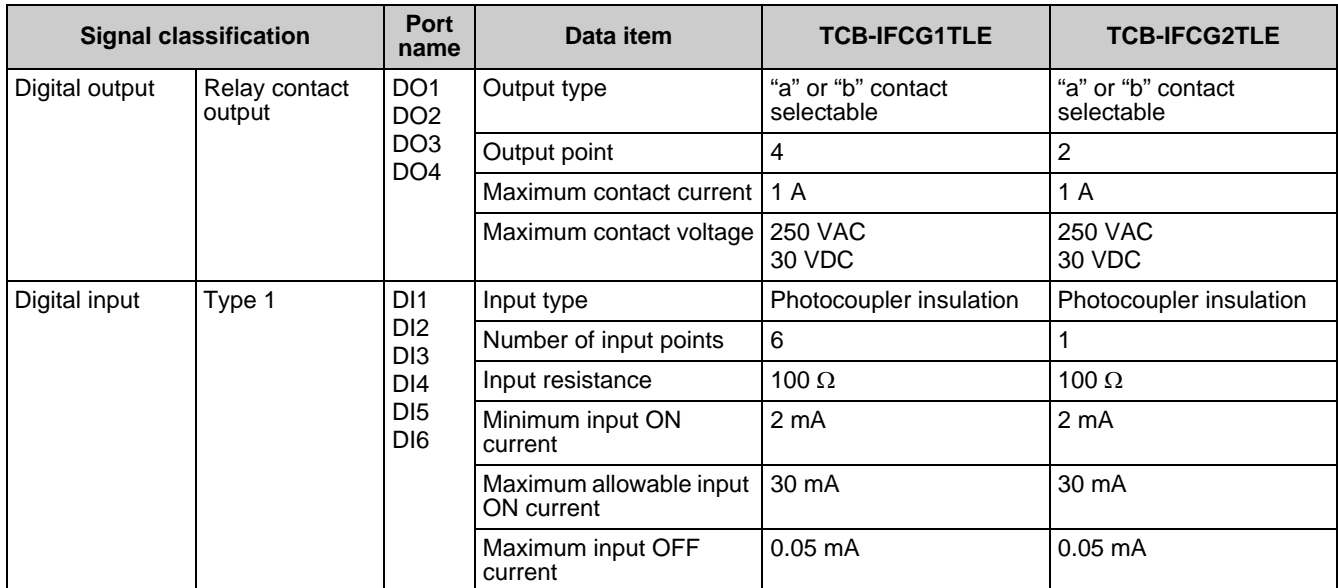

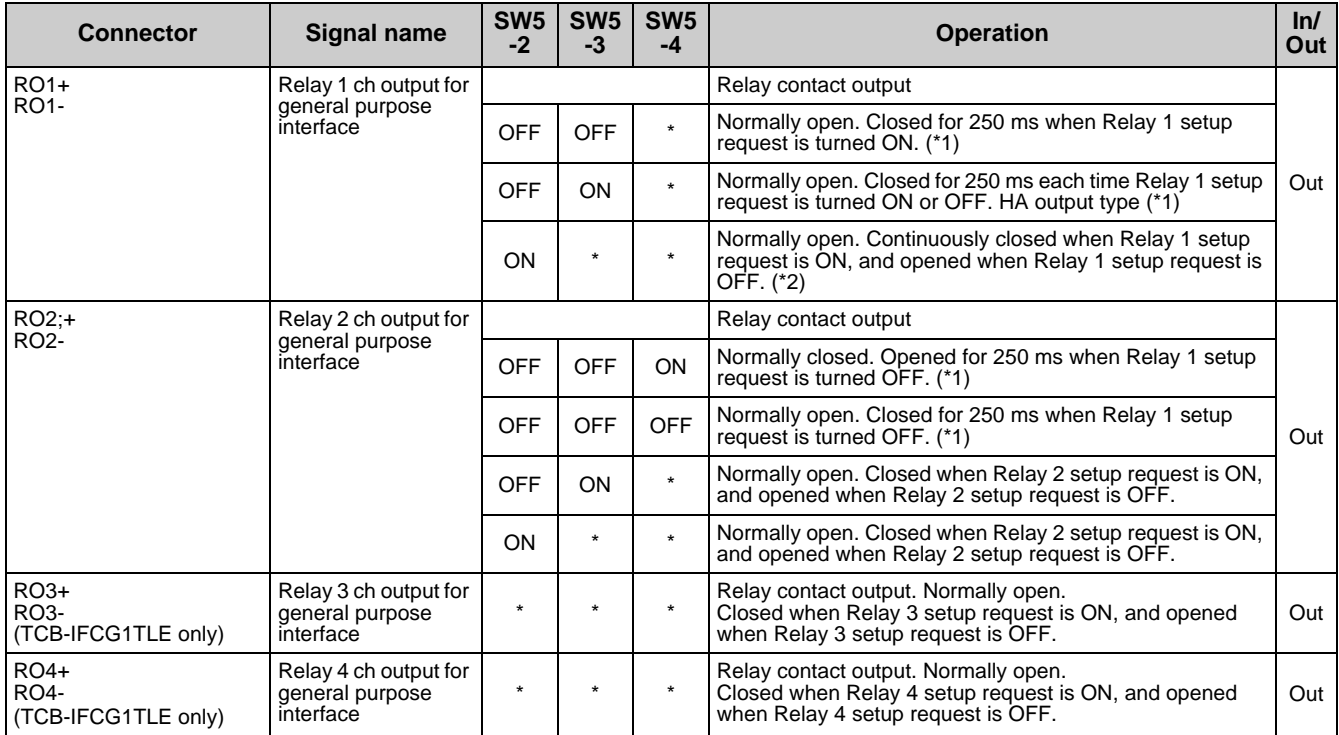

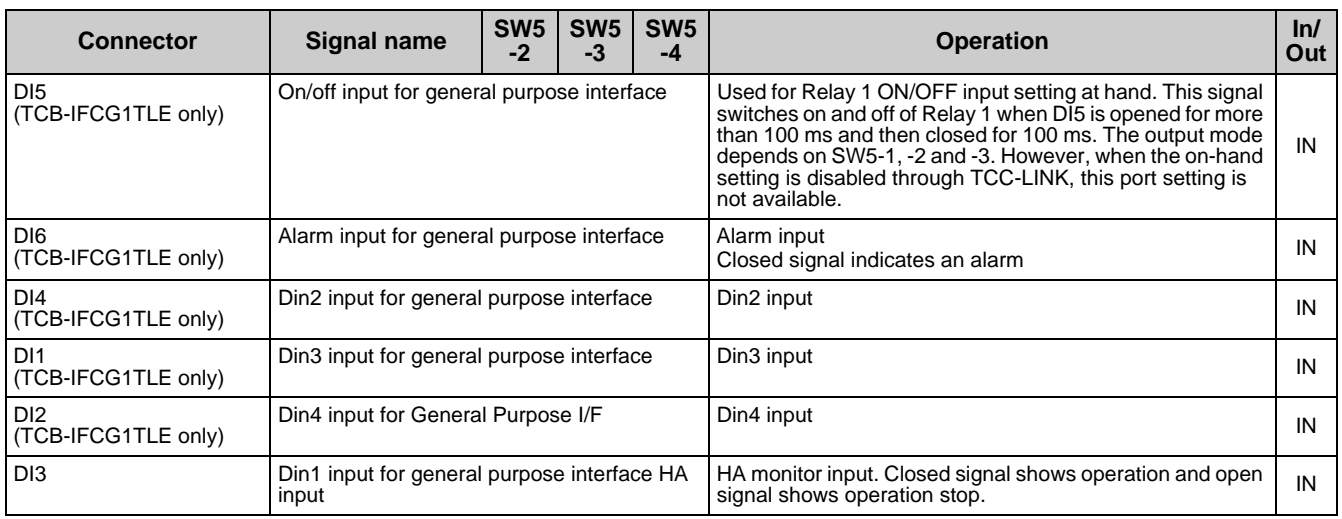

(\*1) Can be controlled by the central control remote controller, BMS central controller (such as the 64-way central control remote controller, or Modbus (TCB-IFMB640TLE). When DI3 contact input is ON, no transfer pulse is output even if ON instruction is issued. When DI3 contact input is OFF, no transfer pulse is output even if OFF instruction is issued. At this time, Relay 2 control through Modbus (TCB-IFMB640TLE) is disabled.

(\*2) Status request response indicates the contact state, but does not indicate the DI3 state.

#### **2. Connecting Relay-Controlled Devices**

With respect to relay contacts of TCB-IFCG1TLE, there are four output types of the ON set signal and OFF reset signal sent to a device to be controlled, as described in "1. Functions." Choose the most suitable type. For details, see the examples of relay circuit and the description of functions.

The figure below shows the states of relay contacts of RO1, RO2, RO3, and RO4.

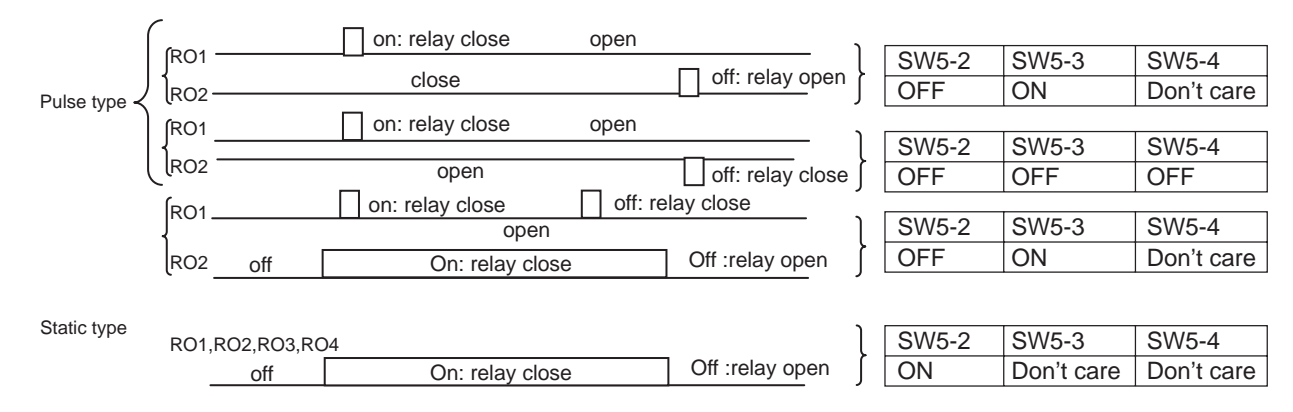

#### **3. Functions of DI4 and DI1 (TCB-IFCG1TLE only)**

The input states of the DI4 and DI1 ports can be acquired through the Modbus (TCB-IFMB640TLE) interface. Indoor units can be controlled (for operation stop, etc.) according to the DI4 and DI1 input states by the setting for Case 2 in the following table.

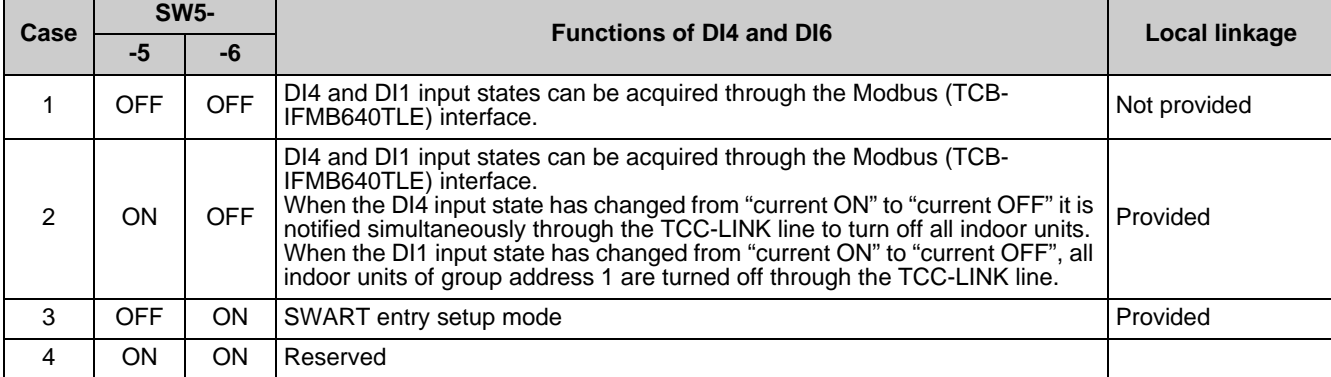

## **Analog Inputs and Outputs**

#### **1. Functions**

The following table lists available analog inputs and outputs. Input states of 4-channel analog input signals can be acquired, and 2-channel analog output signals can be output through the Modbus (TCB-IFMB640TLE) interface.

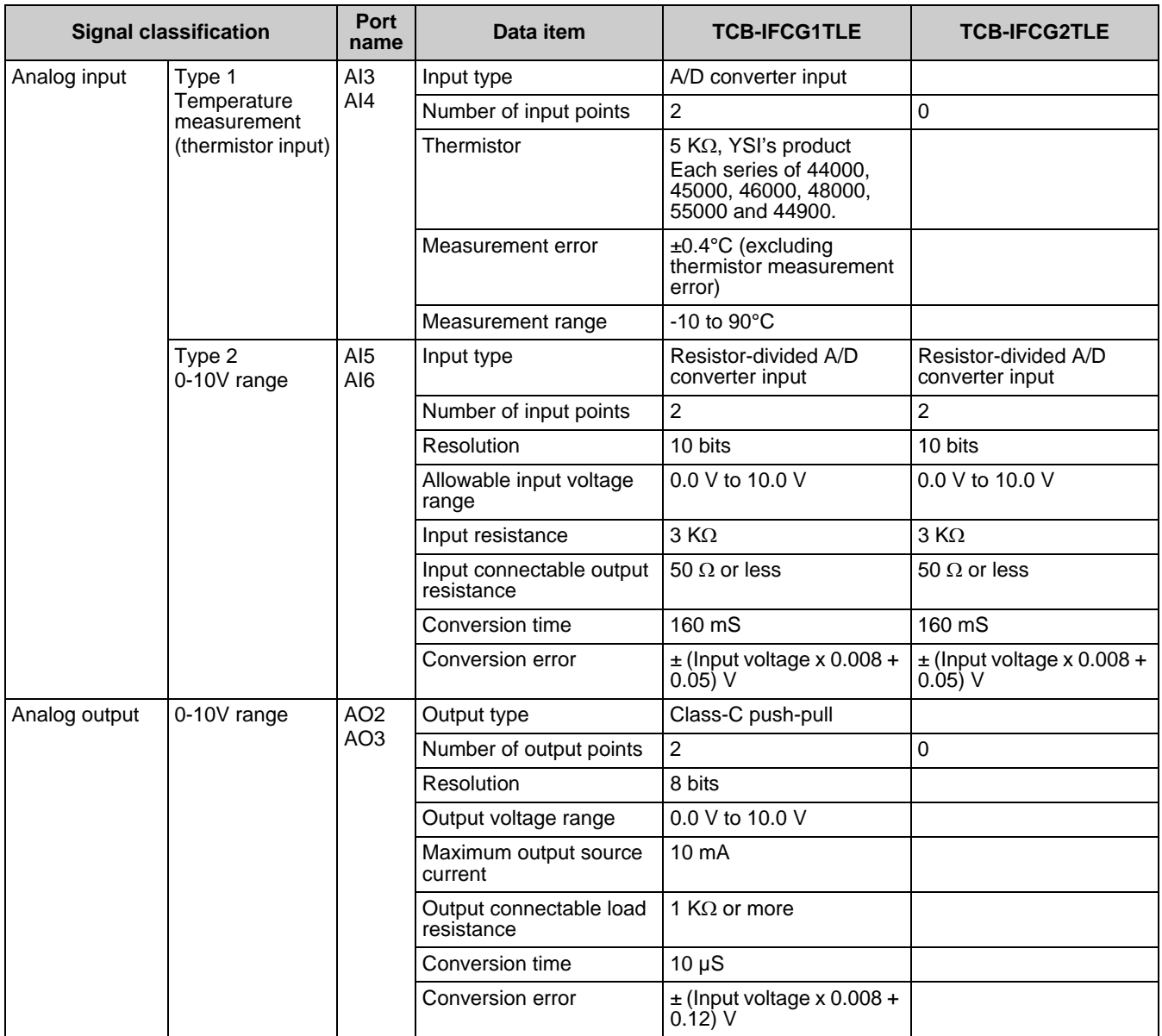

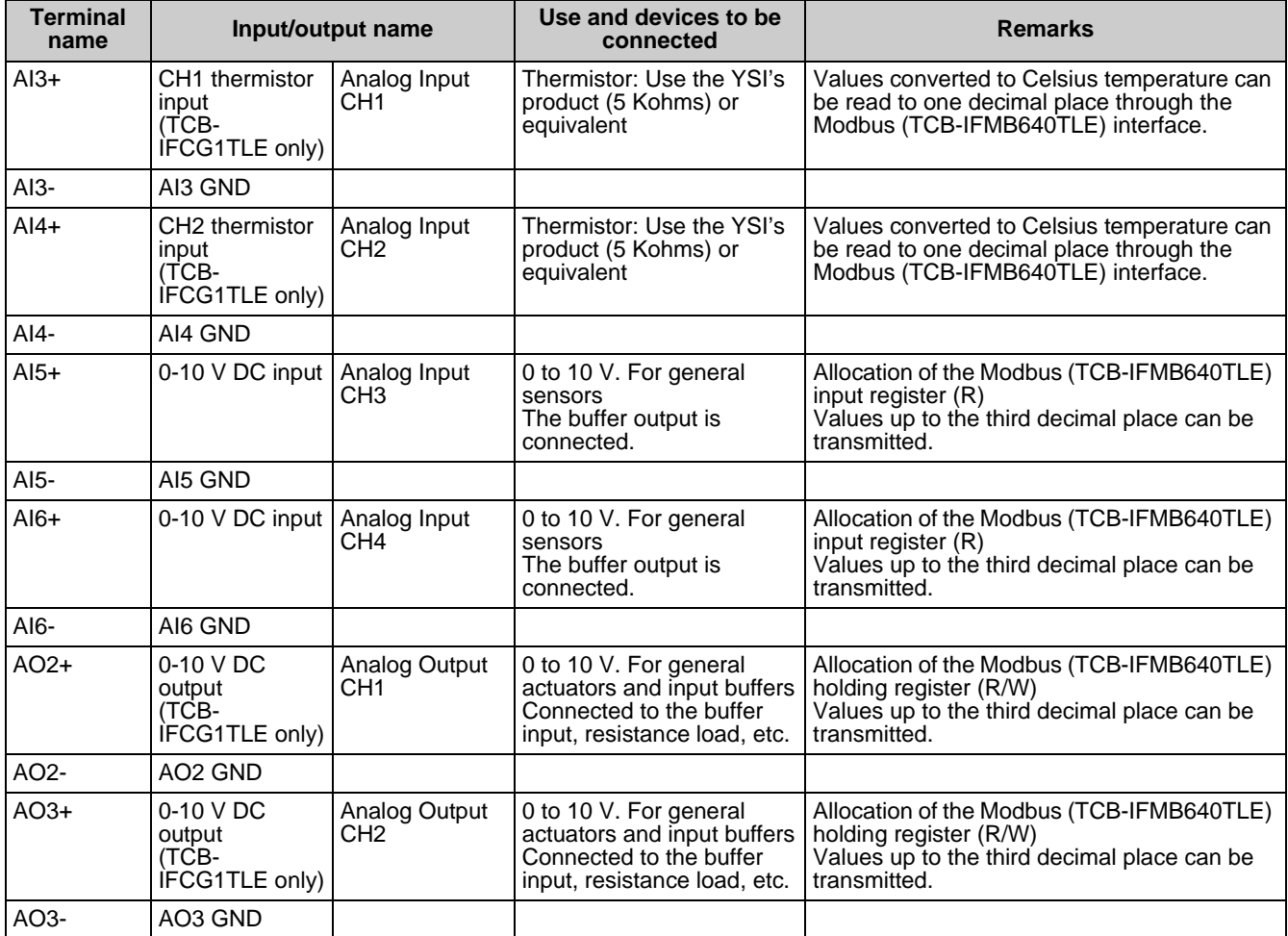

## ■ Connection to External Devices

This product supports versatile applications including air conditioning through connections to various external devices such as sensors, key switches, drive circuit control input/output signals, and home automation equipment. Observe the following precautions when connecting this product to external devices.

#### **General safety precautions to be observed in the circuit design process**

- Be sure to install a safety circuit in the external control circuit so that the system will operate safely in the event of a malfunction or abnormality occurring in this product or a abnormality as a result of external factors.
- Output signals of this product may be kept ON or OFF due to fusing or burnout of the output relay or damage of the output transistor. To protect against this problem, be sure to provide a safety circuit in the external control circuit so that the entire system operates safely.
- Take fail-safe measures at the user side in case of a signal line disconnection or an abnormal signal due to power interruption.
- The life of output relays depends greatly on the contact open/close conditions. When using them, be sure to verify the performance with actual relays under actual use conditions and then use them within the number of open/close times that will not affect the relay performance. Continuous use of a deteriorated relay may result in an insufficient insulation between circuits or a burnout of the relay.

#### **General precautions on system start-up**

- For systems that have a load that could be dangerous to humans and/or has equipment connected to the output circuit, be sure to disconnect the output wiring temporarily and then perform the operation test.
- Before turning on the power supply, make sure that electrical specifications and wiring are all correct.

#### **REQUIREMENT**

- The electrical circuit to be connected to this product must be provided on the power supply secondary side and operate at a voltage of 42 V or less.
- To protect the signals from noise interference use the correct shielded cable for wiring.
- Connection to external relay

To control the power supply primary side of an external circuit by the relay outputs RO1, RO2, RO3, and RO4 of this product, connect the control coil of the IEC-approved relay to RO1 to RO4 to achieve reinforced insulation from the power supply primary side including the external circuit and control the power supply primary side by the IEC-approved relay contacts.

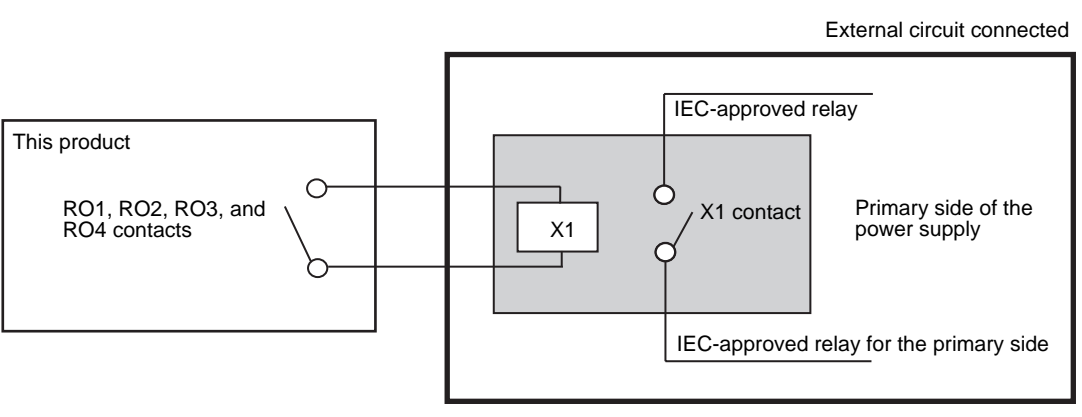

Reinforced insulation between X1 control coil side circuit and primary side circuit of the power supply including X1 contact.

#### **Relay connection**

#### ▼ **Noise reduction for relay output**

When opening/closing a circuit of inductive load, connect a surge killer, diode or varistor in parallel with the load as shown below.

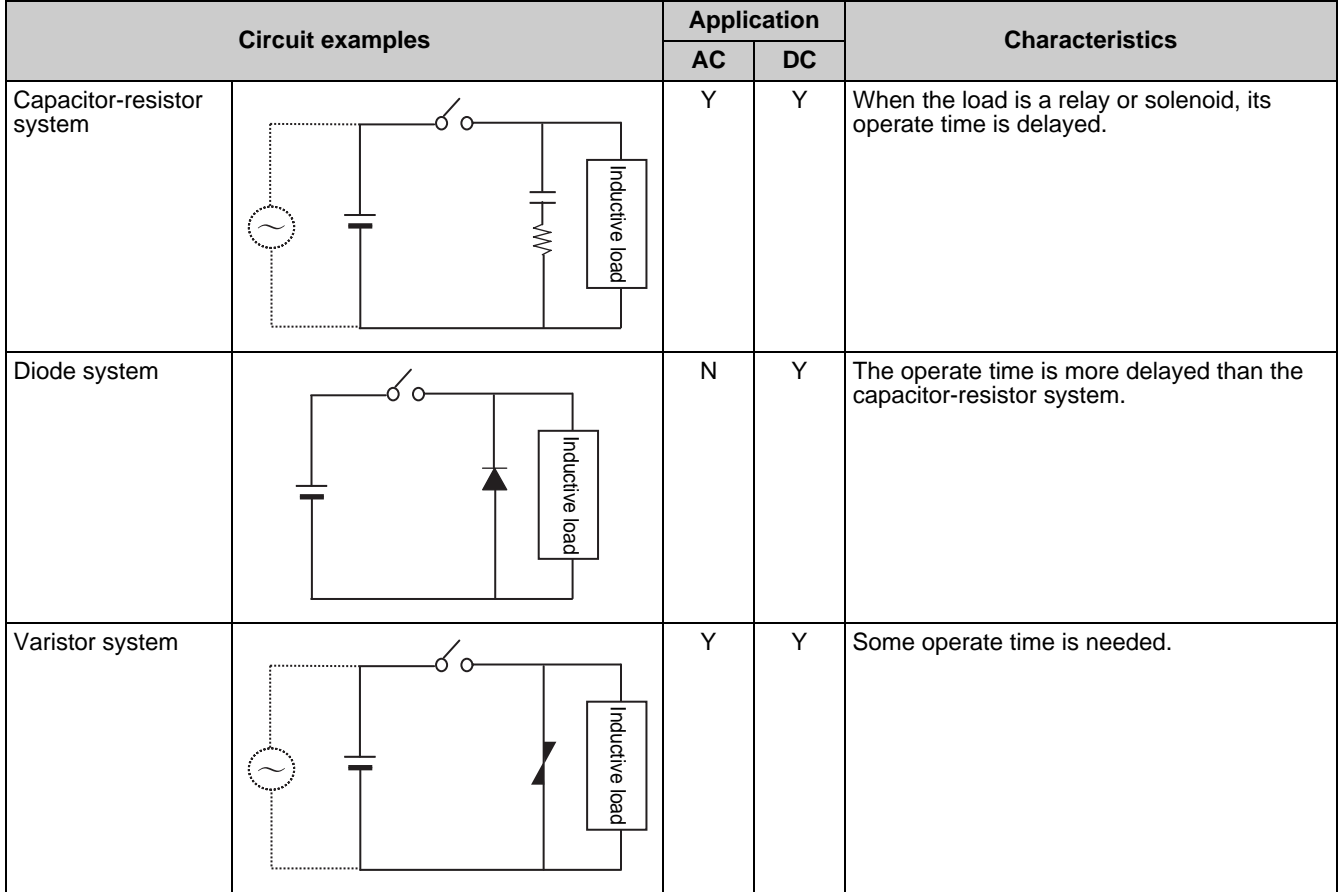

#### ▼ **RO1, RO2, RO3, and RO4 contacts**

Contacts are directly output.

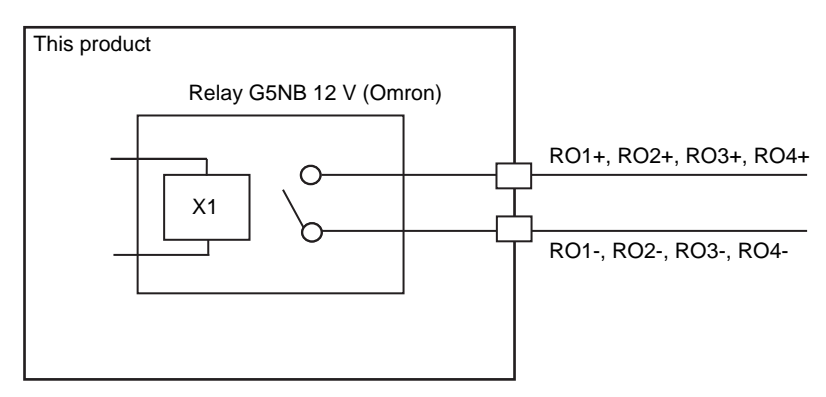

*EN*

#### **Examples of relay contact connection**

Refer to "2. Connecting Relay-Controlled Devices"

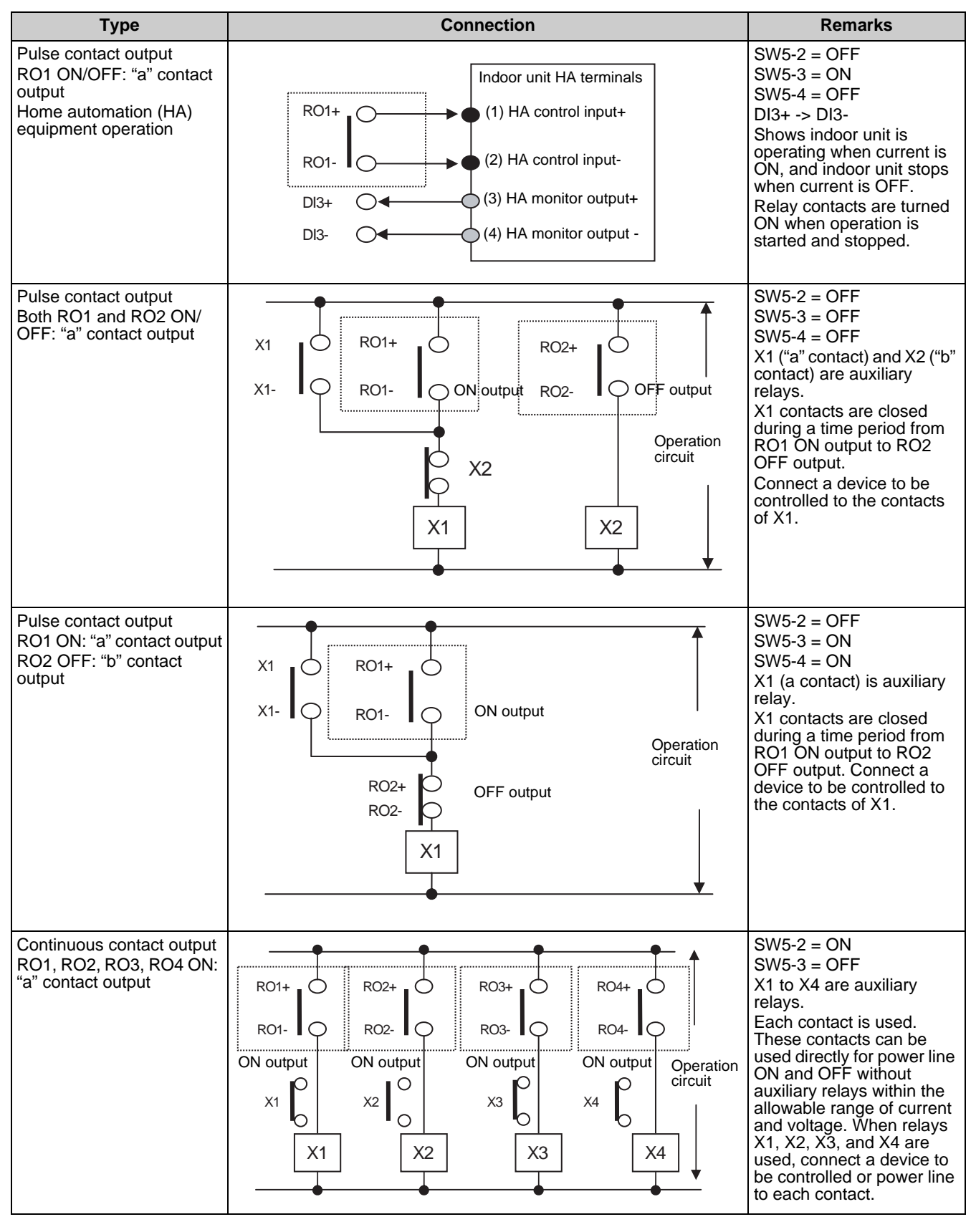

 $^*$   $\overline{[Xn]}$  shows the control coil of an auxiliary relay, and Xn  $\bigcirc$  shows the contact of auxiliary relay Xn.

#### ▼ **Examples of digital input connection**

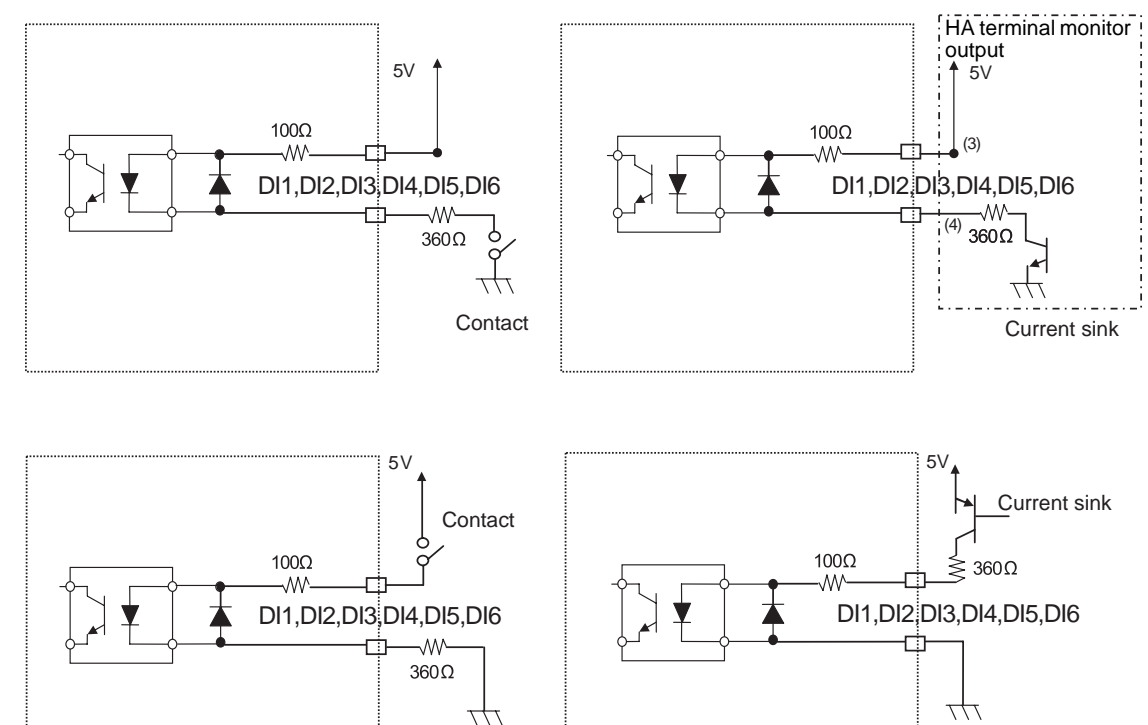

#### ▼ **Examples of analog input connection**

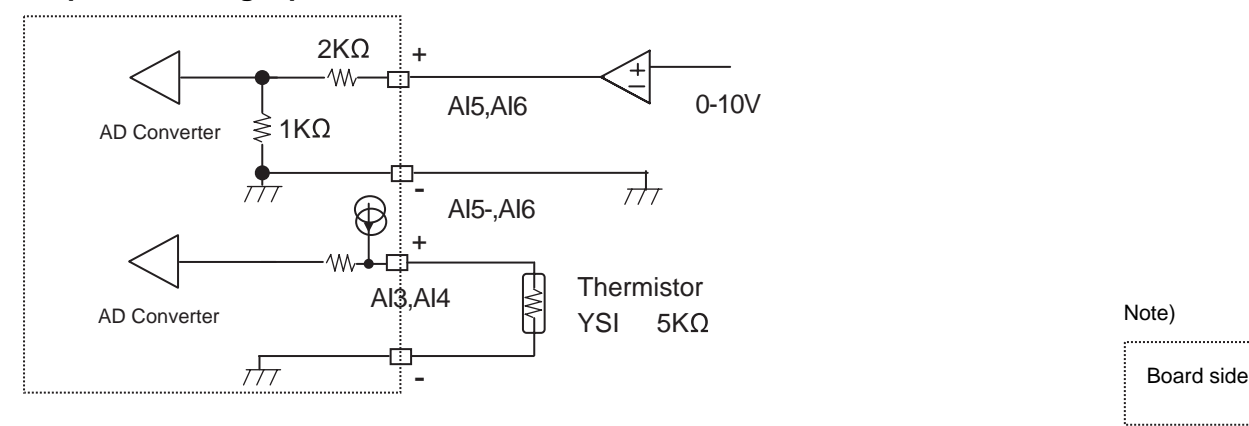

#### **REQUIREMENT**

Connect external connecting point groups AI5-/AI6-/AI7-/AI8- and AO2-/AO3-/AO4-/AO5- to the same earth point in each power supply system.

*EN*

#### ▼ **Examples of analog output**

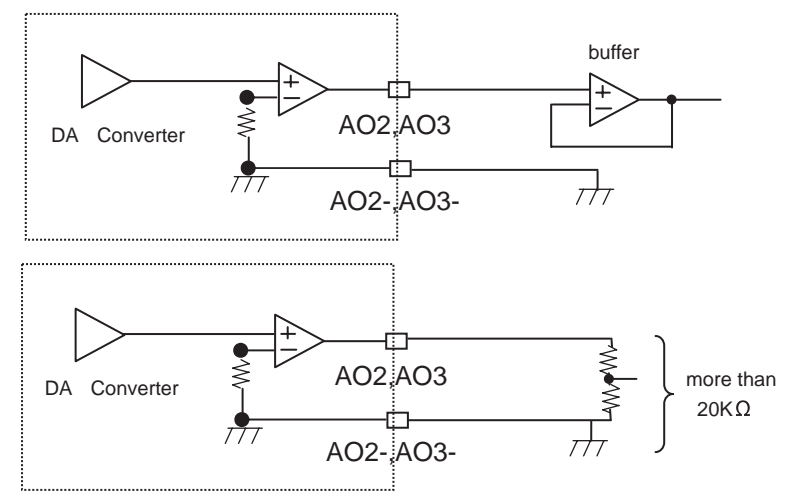

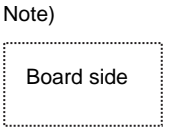

## **Advanced conjunction function**

Set SW5-5 to OFF and SW5-6 to ON.

Connect the SWART connector CN5 on this board to the RS232C connector of the PC, and download several setting files to this product from the dedicated PC tool software. Then collaborative operation among various input ports, air conditioners, and relay contacts RO1 to RO4 can be set in detail.

For how to download the setting files and their contents, see the manual specified separately.

For the detail data, contact your dealer.

### **Indication of LEDs**

The following LEDs light as follows:

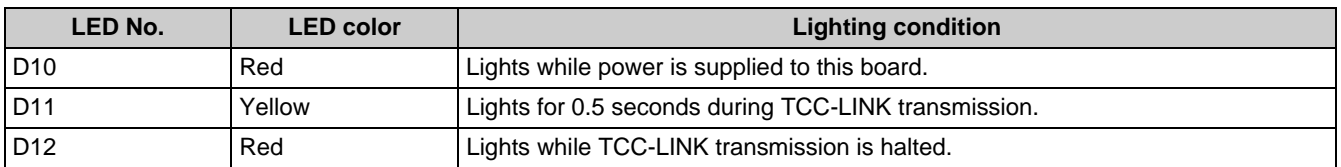

## **MEMO**

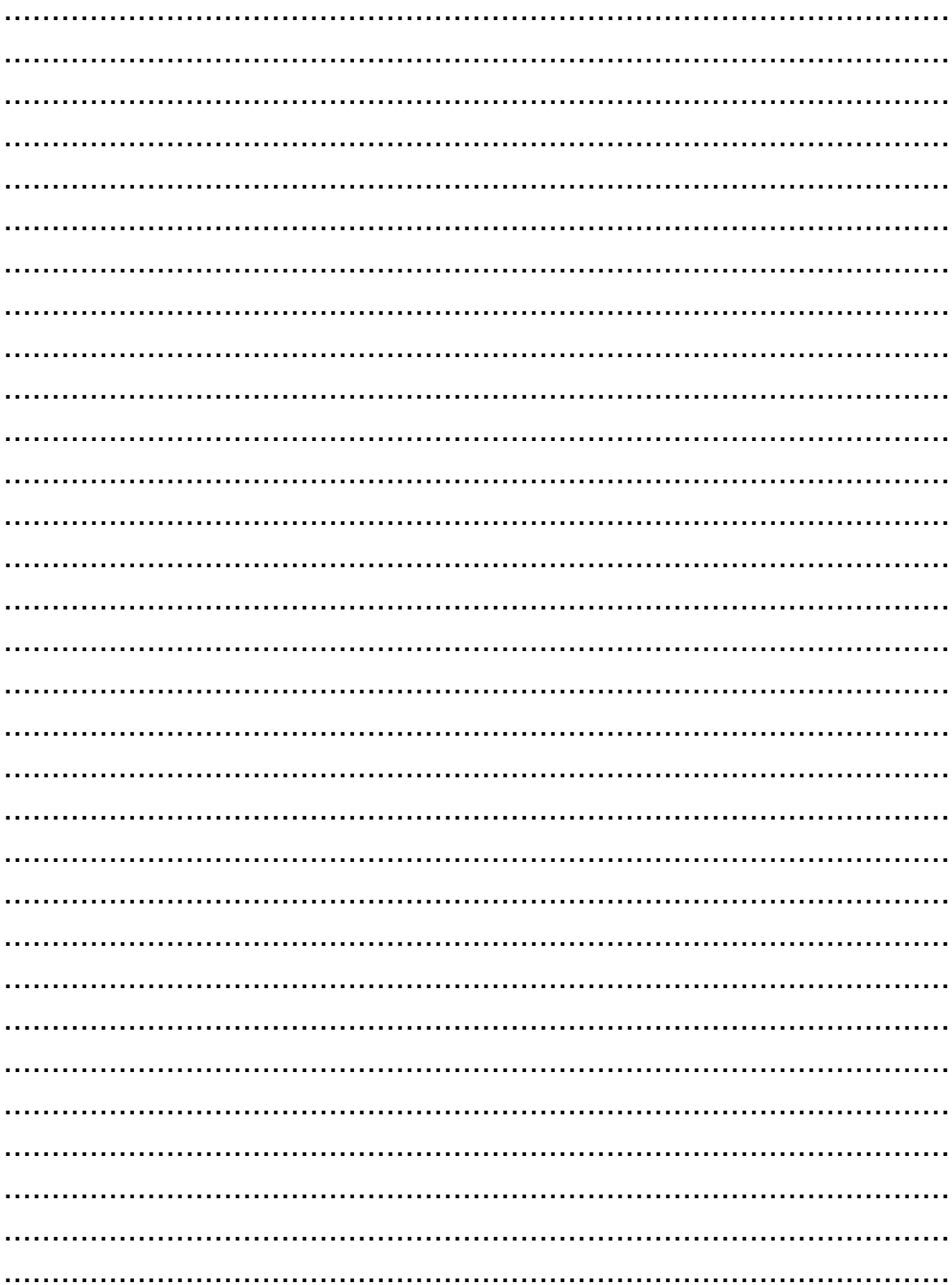

**DE89308101**